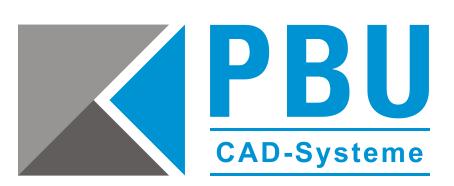

# **Solid Edge Maintenance Packs**

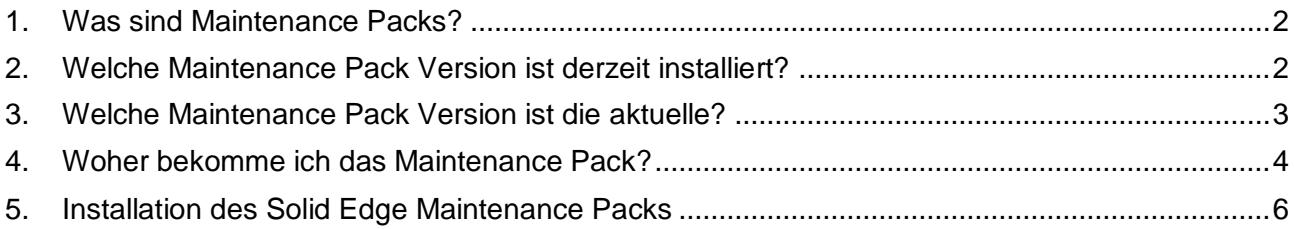

Seite 1 von 7

PBU CAD-Systeme GmbH (Niederlassung) Eurotec-Ring 15 47445 Moers Tel.: +49 2841 99822-0 Fax: +49 2841 99822-20

PBU CAD-Systeme GmbH (Niederlassung) Raiffeisenstr. 27-29 70794 Filderstadt Tel.: +49 711 4599969-0 Fax: +49 711 4599969-1

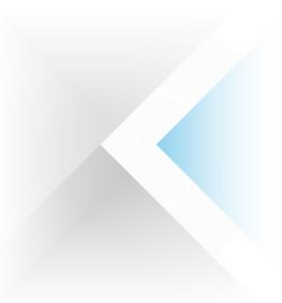

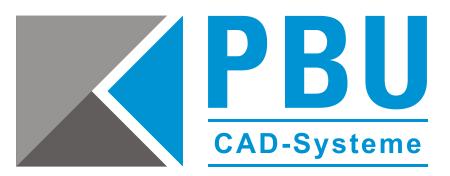

#### <span id="page-1-0"></span>**1. Was sind Maintenance Packs?**

Für Solid Edge werden regelmäßig Aktualisierungen in Form von sogenannten Maintenance Packs veröffentlicht. Diese verbessern die Leistungsfähigkeit der Software und beheben Probleme.

Daher ist es generell sinnvoll, immer auf dem neuesten Stand zu sein und das jeweils aktuelle Update zu installieren.

#### <span id="page-1-1"></span>**2. Welche Maintenance Pack Version ist derzeit installiert?**

Um die derzeit installierte Version des Maintenance Packs herauszufinden, klicken Sie auf die Anwendungsschaltfläche.

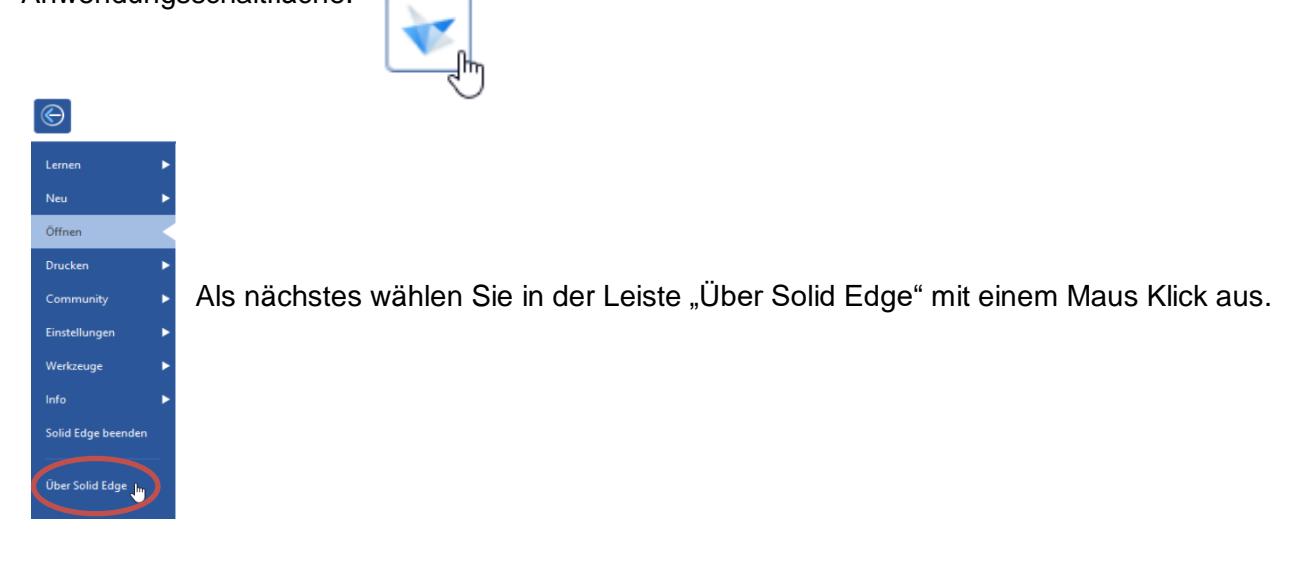

Im sich öffnenden Fenster können Sie die Versionsnummer ablesen. Im folgendem Beispiel ist die Solid Edge Version 2021 zur Veranschaulichung aufgeführt. Für die Version Solid Edge 2022 bitte entsprechend verfahren.

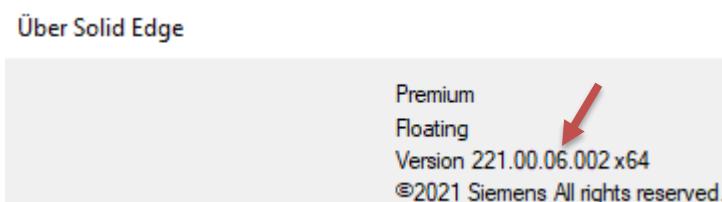

Die Versionsnummer "221.00.06.002 x64" ist wie folgt aufgeteilt:

- "221" entspricht der Programmversion, hier: Solid Edge 2021.
- Die 3. Stelle, hier "06", entspricht dem Maintenance Pack Stand.
- "x64" entspricht der 64-Bit-Version.

PBU CAD-Systeme GmbH (Zentrale) Robert-Bosch-Str. 8 86551 Aichach Tel.: +49 8251 8191-0 Fax: +49 8251 8191-29

PBU CAD-Systeme GmbH (Niederlassung) Eurotec-Ring 15 47445 Moers Tel.: +49 2841 99822-0 Fax: +49 2841 99822-20

PBU CAD-Systeme GmbH (Niederlassung) Raiffeisenstr. 27-29 70794 Filderstadt Tel.: +49 711 4599969-0 Fax: +49 711 4599969-1

Seite 2 von 7

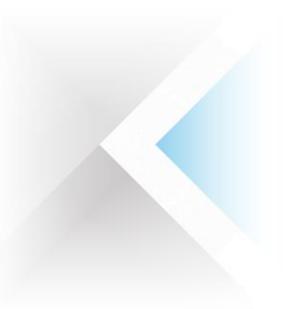

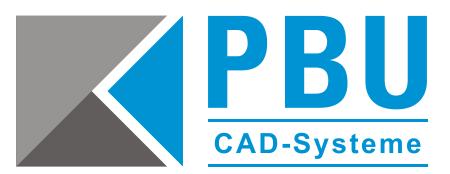

## <span id="page-2-0"></span>**3. Welche Maintenance Pack Version ist die aktuelle?**

Welches Maintenance Pack für Ihre Solid Edge Version das derzeit aktuelle ist, sehen Sie auf unserer Internetseite: [www.pbu-cad.de/kundenbereich/solid-edge-support](https://www.pbu-cad.de/kundenbereich/solid-edge-support)

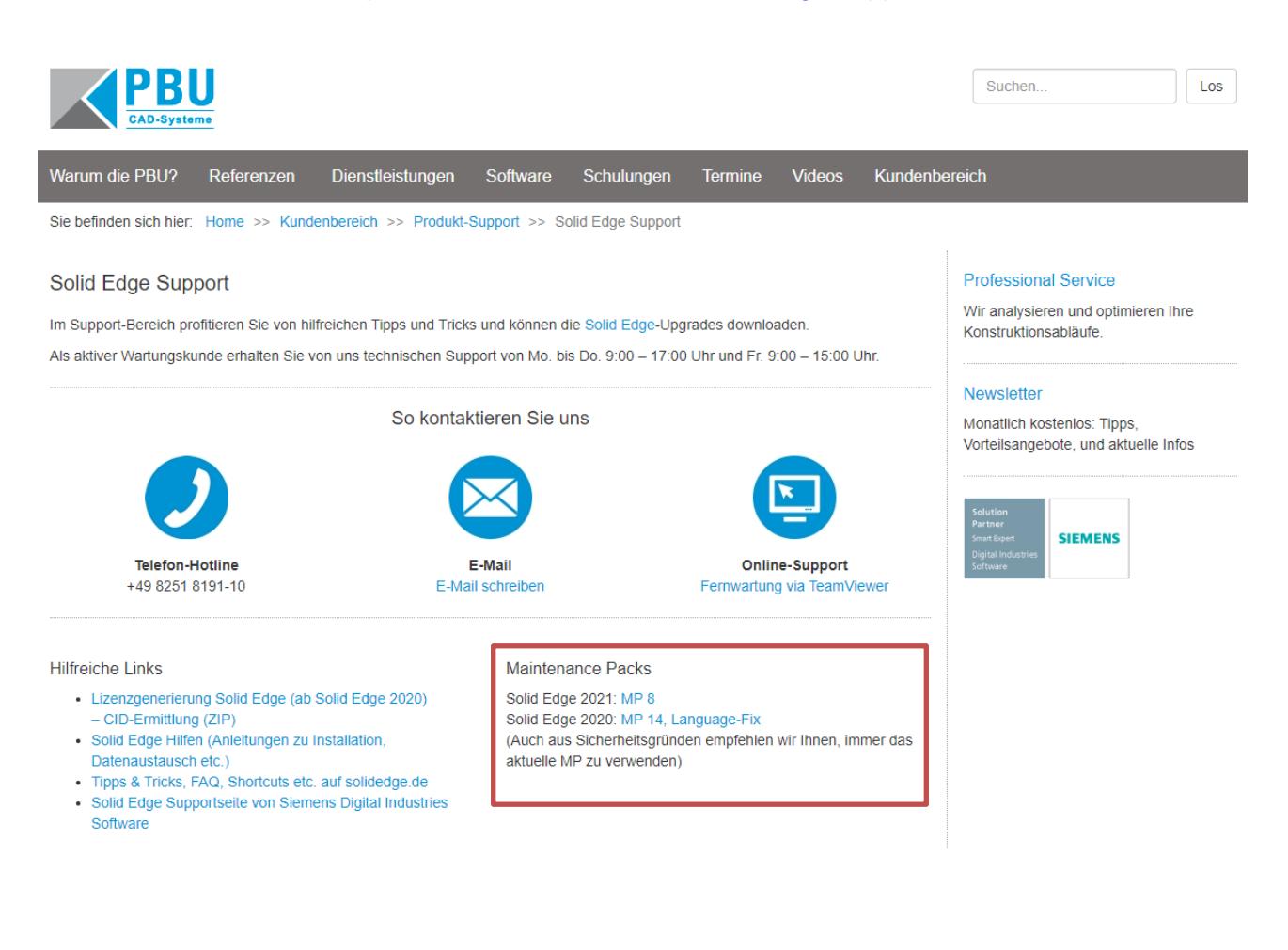

PBU CAD-Systeme GmbH (Zentrale) Robert-Bosch-Str. 8 86551 Aichach Tel.: +49 8251 8191-0 Fax: +49 8251 8191-29

PBU CAD-Systeme GmbH (Niederlassung) Eurotec-Ring 15 47445 Moers Tel.: +49 2841 99822-0 Fax: +49 2841 99822-20

PBU CAD-Systeme GmbH (Niederlassung) Raiffeisenstr. 27-29 70794 Filderstadt Tel.: +49 711 4599969-0 Fax: +49 711 4599969-1

Seite 3 von 7

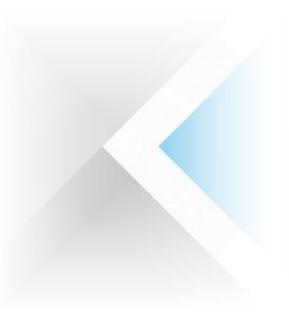

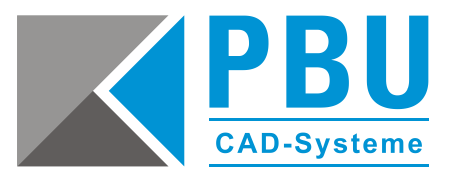

### <span id="page-3-0"></span>**4. Woher bekomme ich das Maintenance Pack?**

Um das Maintenance Pack herunterzuladen, klicken Sie auf das entsprechende Maintenance Pack auf unserer Webseite [\(www.pbu-cad.de/kundenbereich/solid-edge-support\)](https://www.pbu-cad.de/kundenbereich/solid-edge-support) oder folgen diesem Link, um zum Siemens Support Center zu gelangen: <https://support.sw.siemens.com/de-DE>

Halten Sie Ihren Zugangsdaten bereit und loggen Sie sich mit diesen im Siemens Support Center ein.

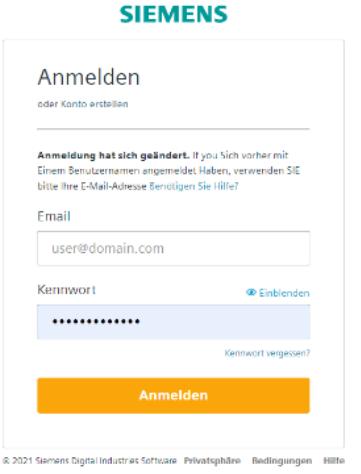

#### Wählen Sie unter Downloads Solid Edge aus.

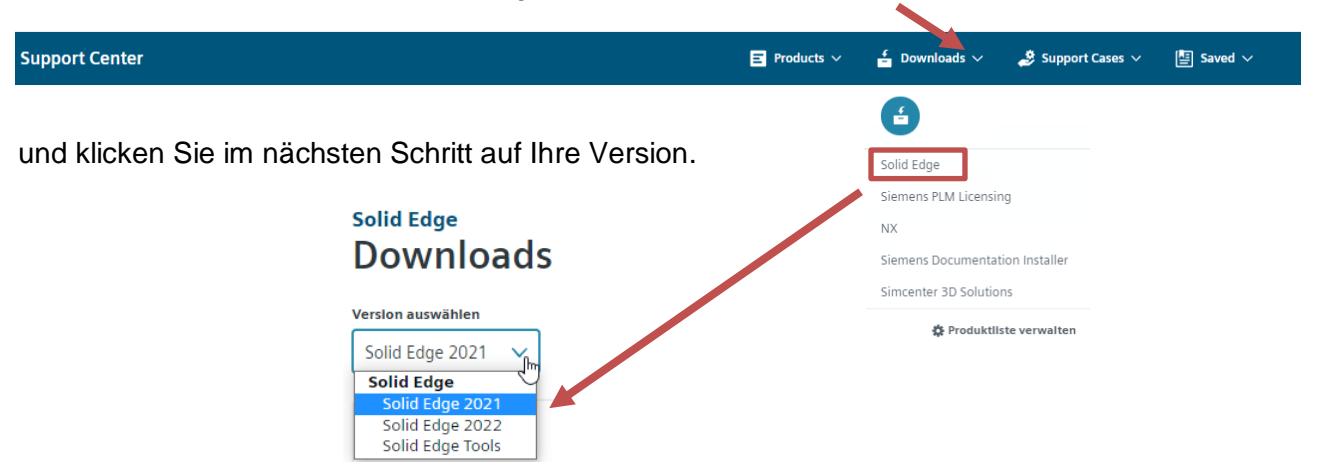

PBU CAD-Systeme GmbH (Niederlassung) Eurotec-Ring 15 47445 Moers Tel.: +49 2841 99822-0 Fax: +49 2841 99822-20

PBU CAD-Systeme GmbH (Niederlassung) Raiffeisenstr. 27-29 70794 Filderstadt Tel.: +49 711 4599969-0 Fax: +49 711 4599969-1

Seite 4 von 7

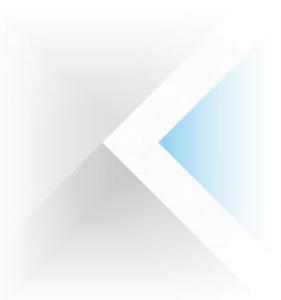

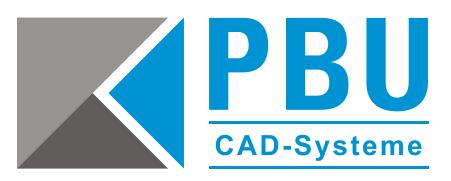

Klicken Sie auf den Button "Maintenance Packs".

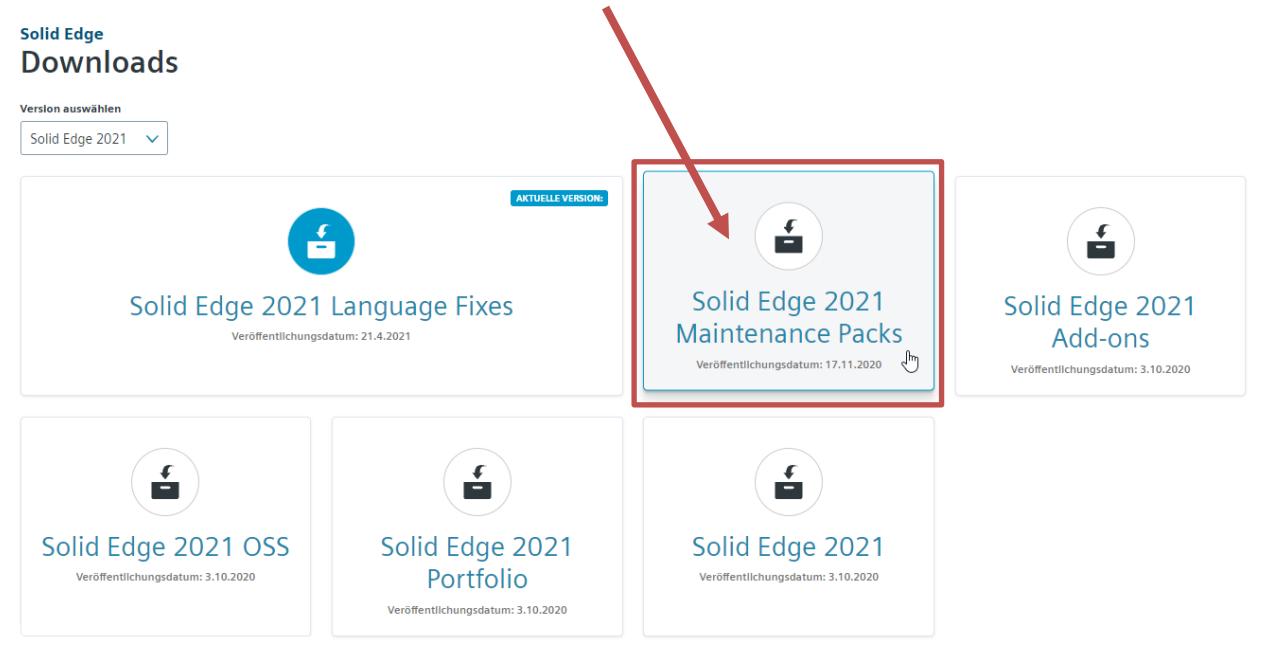

#### Solid Edge Solid Edge 2021 Maintenance Packs **Experience Versionen**

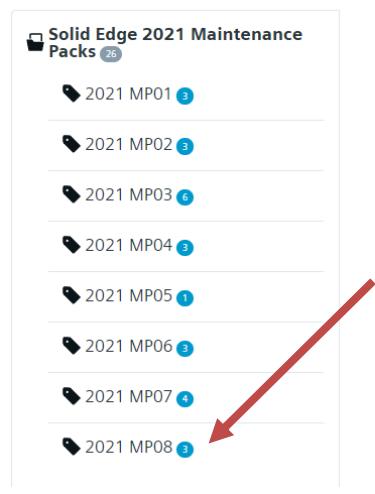

Es öffnet sich auf der linken Seite die Auswahl der Maintenance Packs.

Wählen Sie die neueste verfügbare Version aus, diese beinhaltet immer alle bisherigen Aktualisierungen.

PBU CAD-Systeme GmbH (Zentrale) Robert-Bosch-Str. 8 86551 Aichach Tel.: +49 8251 8191-0 Fax: +49 8251 8191-29

PBU CAD-Systeme GmbH (Niederlassung) Eurotec-Ring 15 47445 Moers Tel.: +49 2841 99822-0 Fax: +49 2841 99822-20

PBU CAD-Systeme GmbH (Niederlassung) Raiffeisenstr. 27-29 70794 Filderstadt Tel.: +49 711 4599969-0 Fax: +49 711 4599969-1

Seite 5 von 7

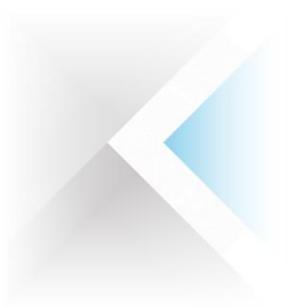

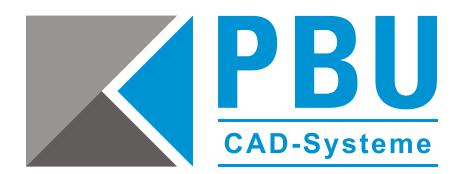

Die Textdatei "Solid\_Edge\_MSI\_MPx\_Readme.txt" enthält Hinweise zu den Inhalten des jeweiligen Updates.

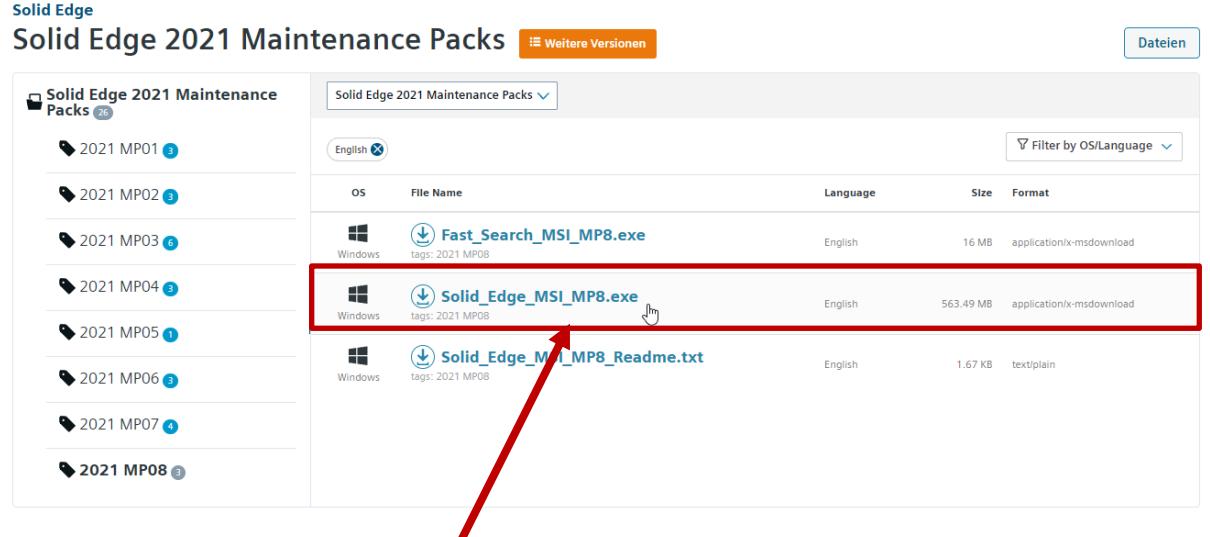

<span id="page-5-0"></span>Nach dem Herunterladen der ausführbaren Datei, können Sie mit der Installation fortfahren.

### **5. Installation des Solid Edge Maintenance Packs**

Beenden Sie Solid Edge für die Installation des Maintenance Packs und starten Sie die Aktualisierung mit einem Doppelklick auf die ausführbare Datei.

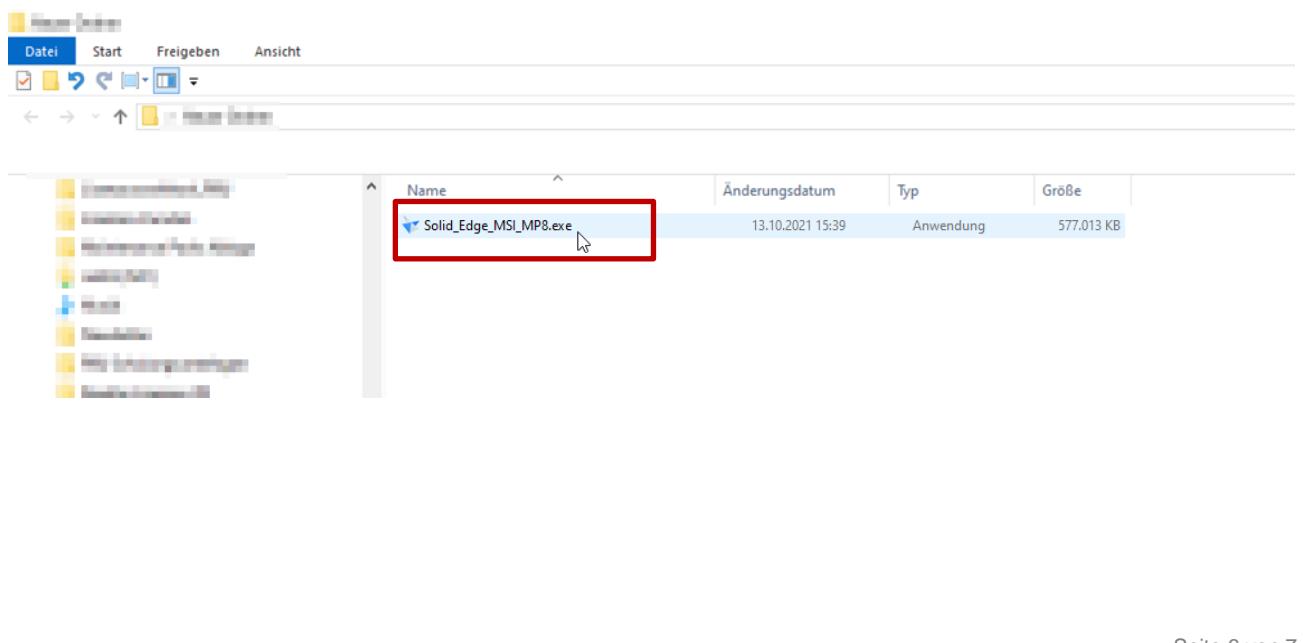

PBU CAD-Systeme GmbH (Niederlassung) Eurotec-Ring 15 47445 Moers Tel.: +49 2841 99822-0 Fax: +49 2841 99822-20

PBU CAD-Systeme GmbH (Niederlassung) Raiffeisenstr. 27-29 70794 Filderstadt Tel.: +49 711 4599969-0 Fax: +49 711 4599969-1

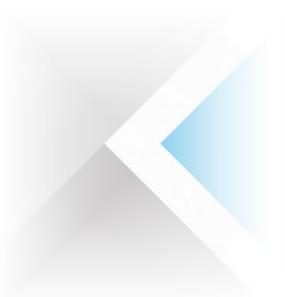

86551 Aichach

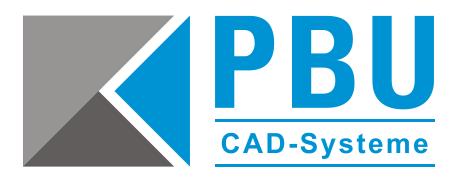

Mit einem Klick auf Update und starten Sie die Installation.

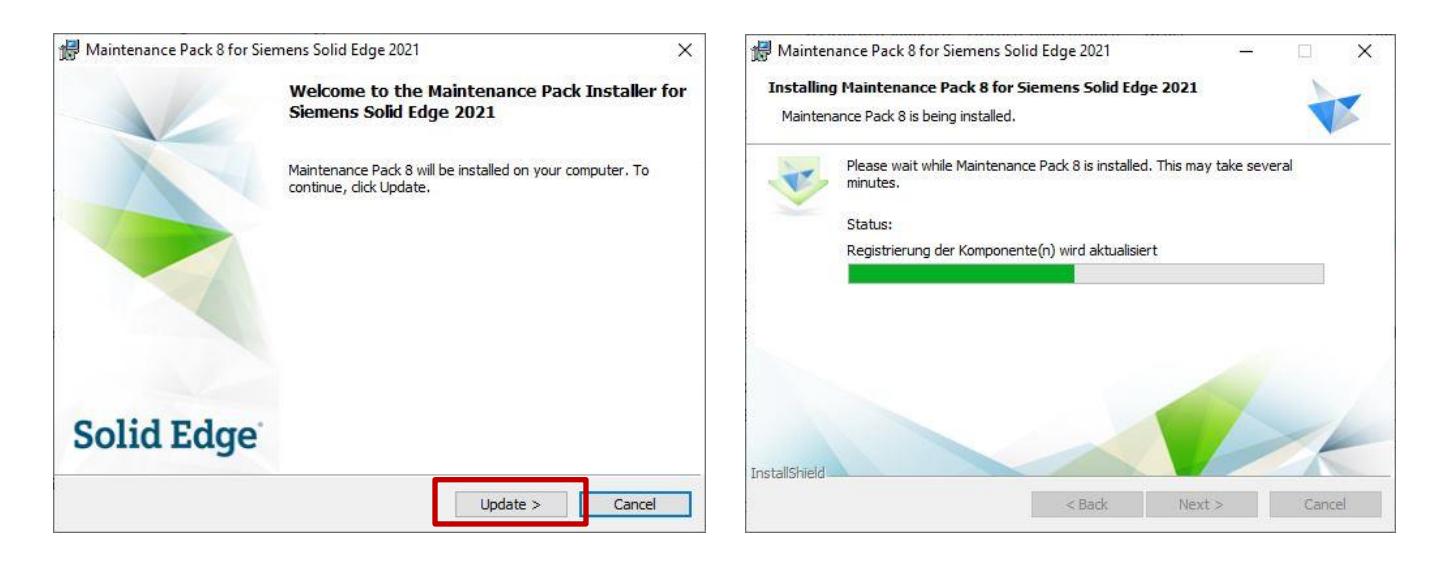

Schließen Sie die Installation mit einem Klick auf "Fertigstellen" ab.

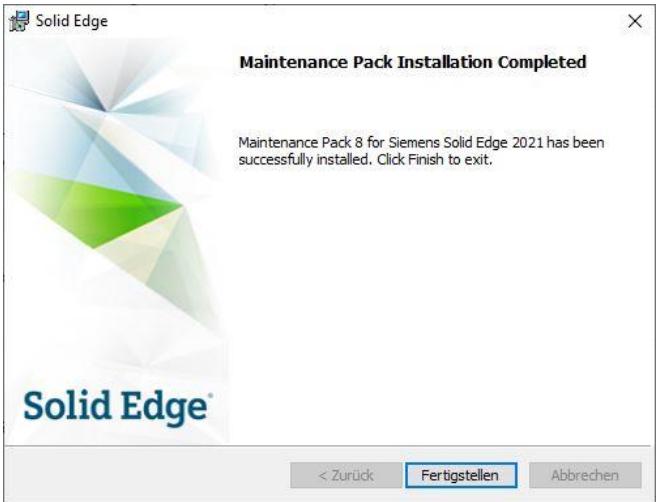

Zur Kontrolle können Sie, wie unter Punkt 2 beschrieben, Ihre aktuelle Maintenance Pack Version prüfen. Diese sollte jetzt die neuste Version sein.

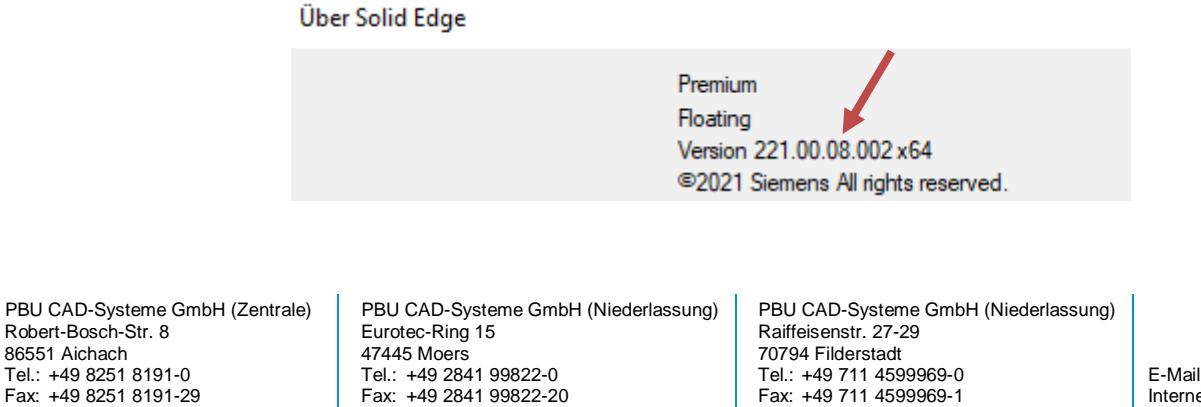

Seite 7 von 7